# The *Art* and *Craft* of Tracing

**Arup Nanda** *Longtime Oracle DBA*

*My session or application is slow, or not acceptable. Can you find out why?*

 $\bullet$ What is tracing

Agenda

- •Types of tracing
- •Tracing in a current session
- •Tools to analyze tracefiles
- •Tracing a different session
- •Tracing for future sessions
- •Client Identifier and Client ID
- •Tracing in RAC
- •Consolidating tracefiles

#### 2

# What is Tracing?

- Execution plan tracing
- Enables inner workings of the session
- Queries executed
	- – $-$  Including recursive queries
- Details captured
	- –— Execution plans
	- $-$  Time spent
	- Rows affected
	- –Parses, etc.
- Other type of trace: 10053 (CBO decision)

#### **A PIID Nanda** The Art and Craft of Tracing

# Simple Tracing

- All relevant informationSQL> alter session set sql trace = true;
- Must have alter session privilege
- Creates a tracefile in
	- – $\mathtt{\sim}$  ≤ 10g – user\_dump\_dest directory
	- –<sup>≥</sup> 11g – ADR:

<OracleBase>\diag\rdbms\<DBName>\<OracleSID>\trace

- Named <OracleSID>\_ora\_<spid>.trc
- Put a phrase in the name SQL> alter session set tracefile identifier = arup;
- Named <OracleSID>\_ora\_<spid>\_ARUP.trc

## Analyze the Tracefile

- •Oracle provided tool – TKPROF
- \$ tkprof ann1 ora 8420.trc ann1 ora 8420.out
- If you want execution plans:

\$ tkprof ann1 ora 8420.trc ann1 ora 8420.out explain=sh/sh

- If you want recursive SQLs
- \$ tkprof ann1\_ora\_8420.trc ann1\_ora\_8420.out sys=yes
- The insert statements
- \$ tkprof ann1 ora 8420.trc ann1 ora 8420.out insert=tki.sql
- All the statements

\$ tkprof ann1 ora 8420.trc ann1 ora 8420.out record=tkr.sql

#### **Art In Nanda** The Art and Craft of Tracing

# tkprof

Usage: tkprof tracefile outputfile [explain= ] [table= ]  $[print= ] [insert= ] [sys= ] [sort= ]$ table=schema.tablename Use 'schema.tablename' with 'explain=' option. explain=user/password Connect to ORACLE and issue EXPLAIN PLAN. print=integer List only the first 'integer' SQL statements. aggregate=yes|no insert=filename List SQL statements and data inside INSERT statements. sys=no TKPROF does not list SQL statements run as user SYS. record=filename Record non-recursive statements found in the trace file.waits=yes|no Record summary for any wait events found in the trace file. sort=option Set of zero or more of the following sort options: prscnt number of times parse was called prscpu cpu time parsing prsela elapsed time parsing prsdsk number of disk reads during parse prsqry number of buffers for consistent read during parse ...

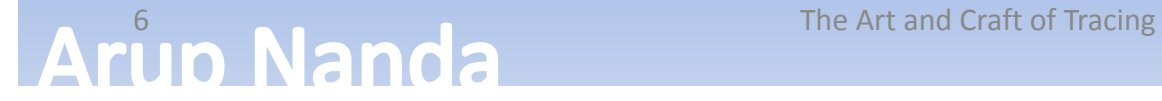

# Extended Tracing

- Activity logging
	- aka 10046 trace
- Enable it by

```
alter session set events '10046 trace name 
context forever, level 8';
```
- Levels
	- – $-$  2 = the regular SQL trace
	- – $-$  4 = puts the bind variables
	- – $-$  8 = puts the wait information
	- 12 = binds and waits
	- – $-$  0 = turns off tracing

## Extended Trace Example

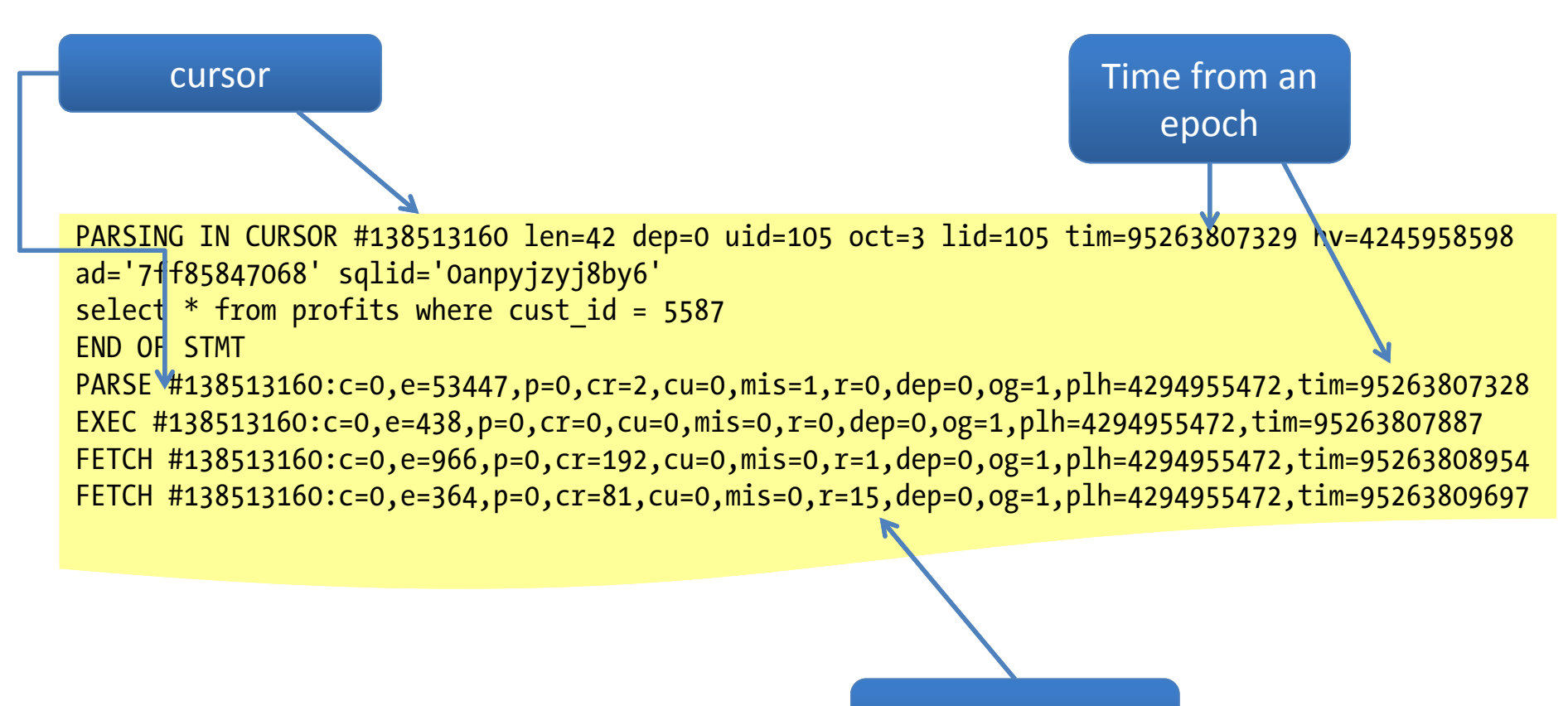

Number of rows

**Arup Nanda** 

# Analyzing Extended Traces

- Tkprof works too; but no extended information is shown
- Other options
	- –— Trace Analyzer (Free. From My Oracle Support)
	- –— Hotsos Profiler (paid)
	- – $-$  TVD\$XTAT (Free.

http://antognini.ch/downloads/tvdxtat\_40beta9.zip)

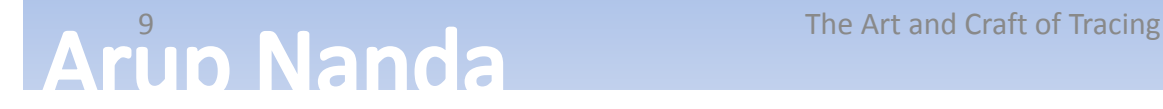

## Trace Analyzer

- A much better tool to analyze trace files.
- Refer to MetaLink Doc **224270.1** for download and instructions on use
- A small zip file, with bunch of directories
- Connect as SYS and run tacreate.sql to create the Trace Analyzer schema (TRCANLZR)
- Run it
	- cd trca/run
	- sqlplus trcanlzr/trcanlzr

@trcanlzr <tracefile name in udump dir>

#### **Output**

Value passed to trcanlzr.sql: ~~~~~~~~~~~~~~~~~~~~~~~~~~

TRACE\_FILENAME: D111D1\_ora\_9205.trc

... analyzing D111D1 ora 9205.trc

Trace Analyzer completed.<br>Review first trcanlzr\_error.log file for possible fatal errors.<br>Review next trcanlzr\_22881.log for parsing messages and totals.

... copying now generated files into local directory

TKPROF: Release 11.1.0.7.0 - Production on Wed Oct 28 11:45:05 2009

Copyright (c) 1982, 2007, Oracle. All rights reserved.

adding: trcanlzr\_22881\_c.html (deflated 90%)<br>adding: trcanlzr\_22881\_c.log (deflated 82%)<br>adding: trcanlzr\_22881\_c.txt (deflated 84%)<br>adding: trcanlzr\_22881.tkprof (deflated 85%)<br>adding: trcanlzr\_error.log (deflated 72%)<br>te

These files are produced in the local directory

... trcanlzr 22881.zip has been created

TRCANLZR completed.

## Trace Analyzer

- It generates
	- –The log file of the run. Scan for errors.
	- –The tkprof output of the trace file
	- –The analysis in text format
	- The analysis in html format

```
Trace Analyzer 11.3.0.2 Report: treanlzr 22881.html
D111D1 ora 9205.trc (187834 bytes)
Total Trace Response Time: 1647.264 secs.
2009-OCT-28 11:15:00.603 (start of first db call in trace).
2009-OCT-28 11:42:27.866 (end of last db call in trace).
   . Glossary of Terms Used
   . Response Time Summary
   . Overall Time and Totals
   . Non-Recursive Time and Totals
   . Recursive Time and Totals
   • Top SQL
   • Non-Recursive SQL
   • SQL Genealogy
   • Individual SQL
   • Overall Segment I/O Wait Summary
   . Hot I/O Blocks
```
#### **Arun Nanda**

# Enabling Trace in a Remote Session

- Find out the SID and Serial#
- Option 1

```
dbms_system.set_sql_trace_in_session (sid=>1,<br>serial#=>1, sql<sup>_</sup>trace=>true);
```
- $-$  Set sql\_trace to FALSE to stop
- Option 2

```
dbms_system.set_ev(si=>1, se=>1, ev=>10046, le=>8, nm=>\overline{ } ');
```
- $-$  Set  $1\mathrm{e}$  to 0 to stop
- Option 3

```
dbms_support.start_trace_in_session (sid=>1,<br>serial=>1, waits=>true, binds=>false);
```

```
The package needs to be created<br>$OH/rdbms/admin/dbmssupp.sql
```
# ORADEBUG

- Login as SYSDBA
- For the current session SQL> oradebug setmypid;
- For a different session. Get the OS PIDSQL> oradebug setospid 1; SQL> oradebug event 10046 trace name context forever, level 8;
- To get the current tracefile name SQL> oradebug tracefile name;
- To turn off tracing SQL> oradebug event 10046 trace name context off;

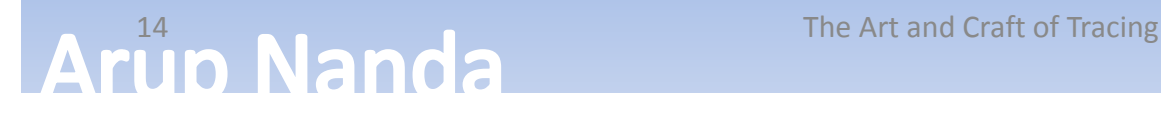

# DBMS\_MONITOR

15

- New in 10g begin dbms monitor.session trace enable ( session  $i \notin \{1, 2, 1\}$ serial num =>1, waits  $\qquad \qquad \Rightarrow \text{true}$ ,  $binds$  =>true); end; Leave these to trace current session
- • Execute session\_trace\_disable (…) to disable

## Individual SQL Statements

- To trace individual SQL Statements
- Get SQL\_ID alter session set events 'trace[rdbms.sql\_optimizer.\*][sql: 0anpyjzyj8by6]';
- Run the app
- Disable tracealter session set events 'trace[rdbms.sql\_optimizer.\*] off';
- To get the SQL Trace only alter session set events 'sql\_trace[SQL:<br>Oanpyjzyj8by6]';
- Turn off

alter session set events 'sql trace off';

#### **CONNECTION POOLS AND RAC**

## The Connection Pool Effect

- Most applications use connection pool
- A "pool" of connections connected to the database
- When the demand on the connection from the pool grows, the pool creates new database sessions
- When the demand lessens, the sessions are disconnected
- The SID is not known

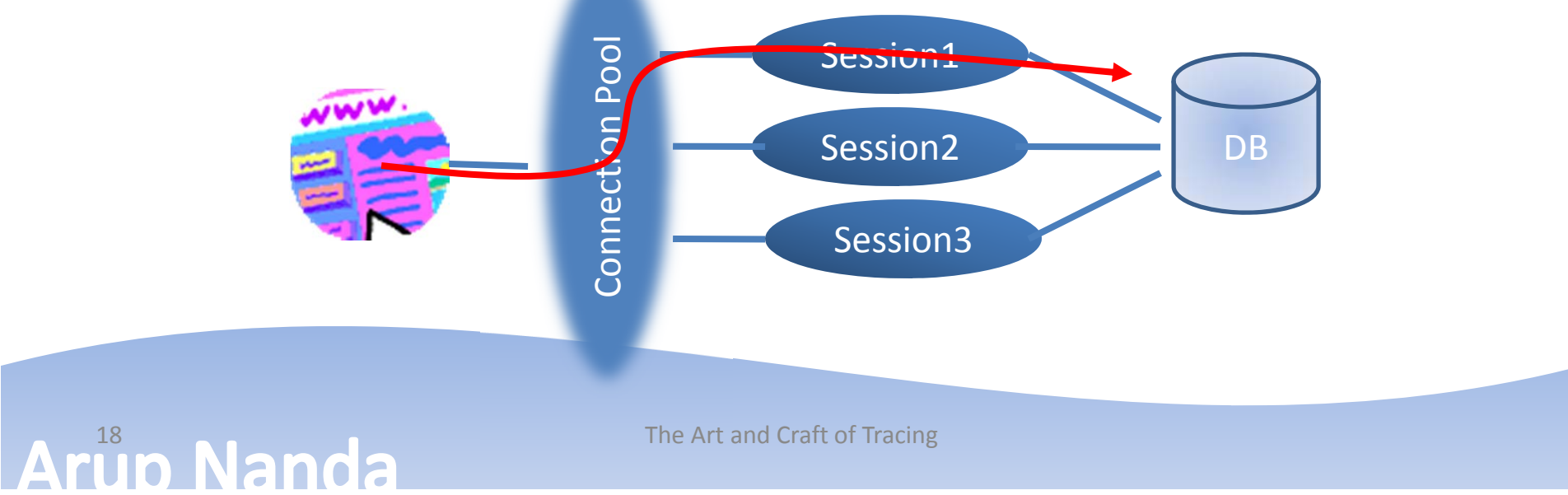

# Enabling Tracing in Future Sessions

• Service Names start tracing when any session connected with that service name will be tracedbegin

dbms\_monitor.serv mod act trace enable ( service name => 'APP', action name => dbms monitor.all actions, waits  $\qquad \Rightarrow \text{true}$ ,  $binds$   $\Rightarrow$  true ); end; Warning: This is case sensitive; so "app" and "APP" are different.

- This will trace any session connected with service\_name APP
- Even future sessions!

**Arun Nanda** 

## What's Special About RAC

- Multiple Instances  $\rightarrow$  multiple hosts
- The tracefiles are on different hosts
- Application connect through a connection pool

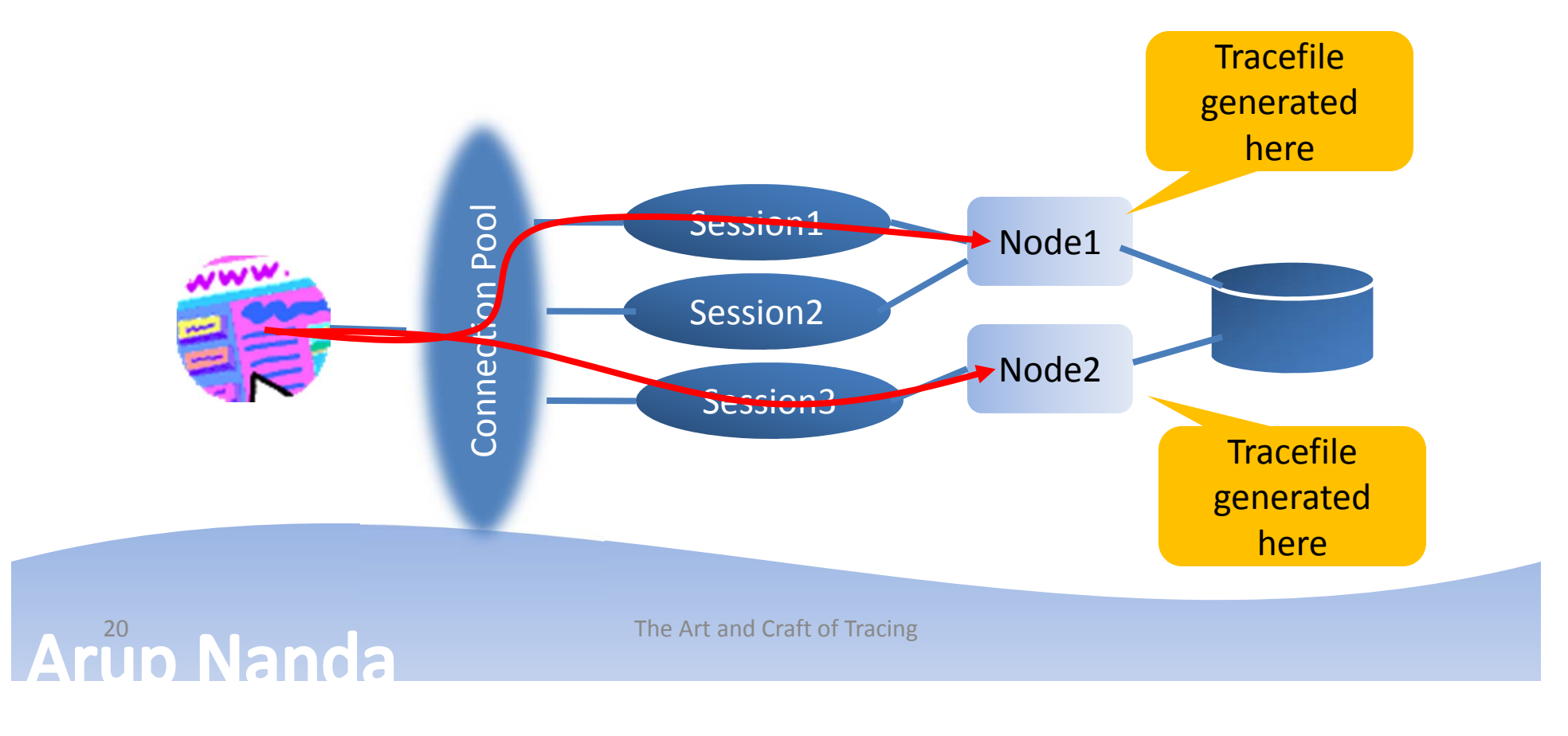

## Multiple Tracefiles

- Tracefiles are generated for each Oracle session
- So, a single user's action can potentially go to many sessions  $\rightarrow$  many tracefiles
- Workaround: create only one session in the connection pool

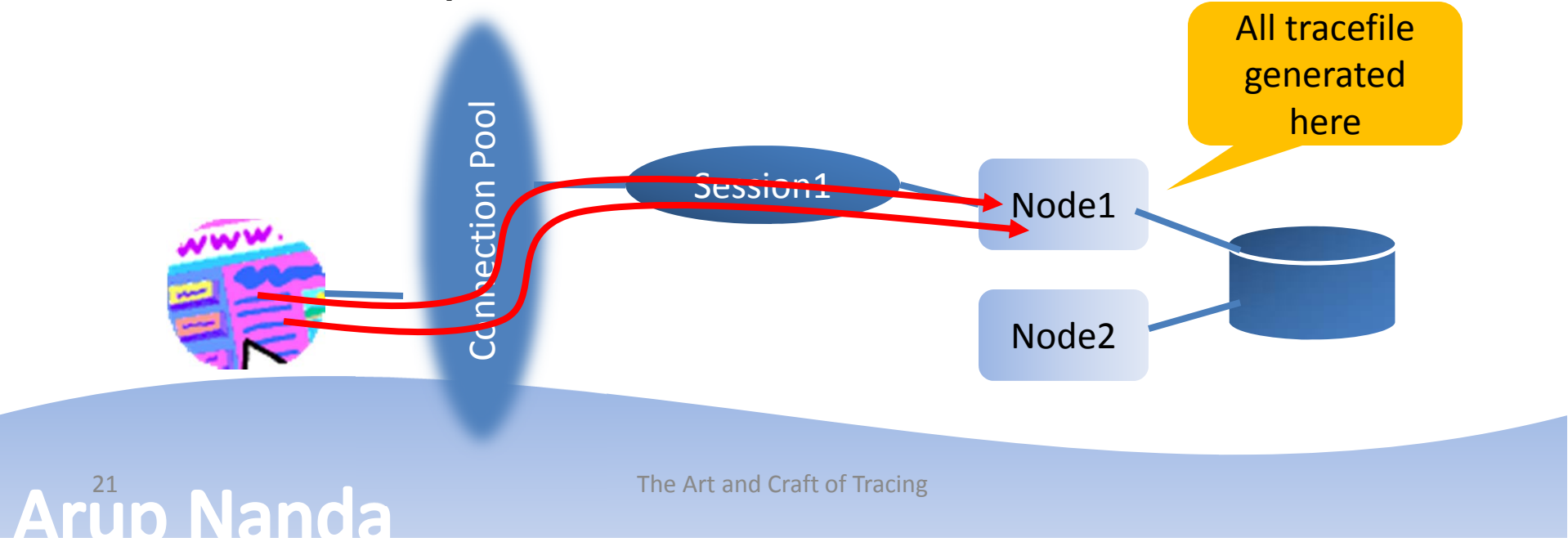

## Mixed Activities

- But that does not solve the problem
- The single Oracle session will service activities of many users
- So the tracefile will have activities of all users; not just the user you are interested in. A single tracefile is

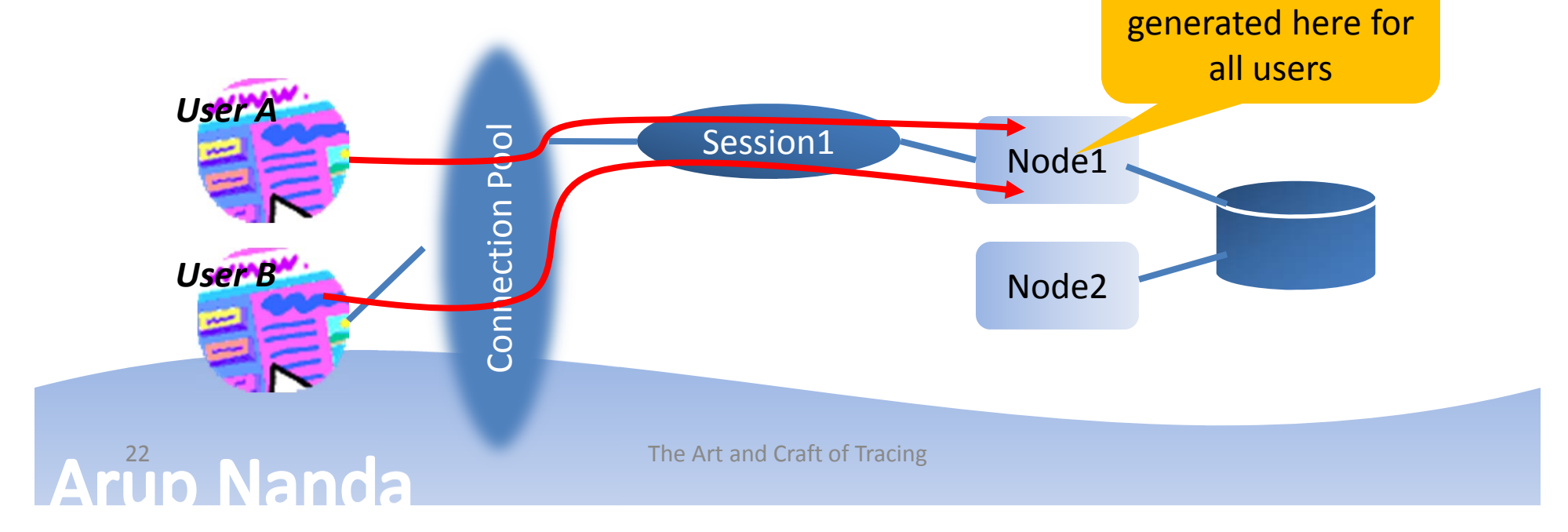

## Consolidation of Tracefiles

- The trcsess utility comes handy in that case
	- It combines all tracefiles into one!
	- trcsess output=alltraces.trc service=app \*.trc
	- It creates the tracefile alltraces.trc from all the tracefiles in that directory where activities by all sessions connected with the **app** service
- Now you can treat this new tracefile as a regular tracefile.
	- \$ tkprof alltraces.trc alltraces.out sys=no …

#### **DIFFERENTIATING AMONG APPS**

# Client ID

- Set the Client ID Begin dbms session.set identifier('CLIENT1'); End;
- Check the Client IDselect SYS CONTEXT('userenv', 'client identifier') from dual;
- For the sessionselect client identifier from v\$session where username =  $'SH$ ;

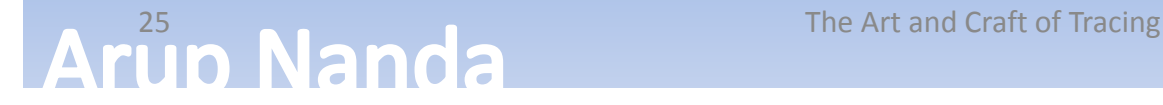

#### Trace the Client ID Sessions

• Enable

```
dbms monitor.client id trace enable (
  client id => 'CLIENT1',
  waits \Rightarrow true,
  binds \Rightarrow false);
```
• Disable

```
dbms monitor.client id trace disable (
  client_id => 'CLIENT1'
);
```
## Module and Action

- Set Moduledbms application info.set module( module name  $\Rightarrow$  'MODULE1', action name => 'ACTION1'
	- );
- Set subsequent actions dbms application info.set action ('ACTION2'); dbms application info.set action ('ACTION3');

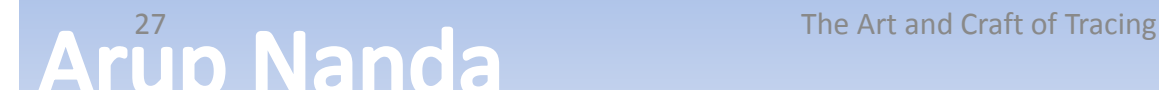

#### Trace Module and Action

• Enable

dbms monitor.serv mod act trace enable( service name=>'APP', module name=>'MODULE1', action name=>'ACTION1', waits=>TRUE, binds=>TRUE );

• Disable

dbms monitor.serv mod act trace disable( service name=>'APP', module name=>'MODULE1', action name=>'ACTION1');

## **TRCSESS**

- The utility has many options trcsess [output=<output file name >] [session=<session ID>] [clientid=<clientid>] [service=<service name>] [action=<action name>]
	- [module=<module name>] <trace file names>

output=<output file name> output destination default being standard output.

session=<session Id> session to be traced. Session id is a combination of SID and Serial# e.g. 8.13. clientid=<clientid> clientid to be traced. service=<service name> service to be traced. action=<action name> action to be traced.

module=<module name> module to be traced.

<sup>29</sup> The Art and Craft of Tracing

# **Summary**

- Two types of tracing
	- Simple
	- Extended, aka 10046
- Several ways to invoke tracing
- Can start tracing on a different session
- Can set the tracing to trigger if one or more matches:
	- Service
	- Module
	- Action
- Can analyze
	- –— Tkprof
	- Trace Analyzer
	- Other Tools

# *Thank You!*

Blog: arup.blogspot.com Tweeter: @arupnanda Facebook.com/ArupKNanda

The Art and Craft of Tracing **31** and  $\overline{31}$